## **LightLEEDer-EVO Standalone Programming Module Details**

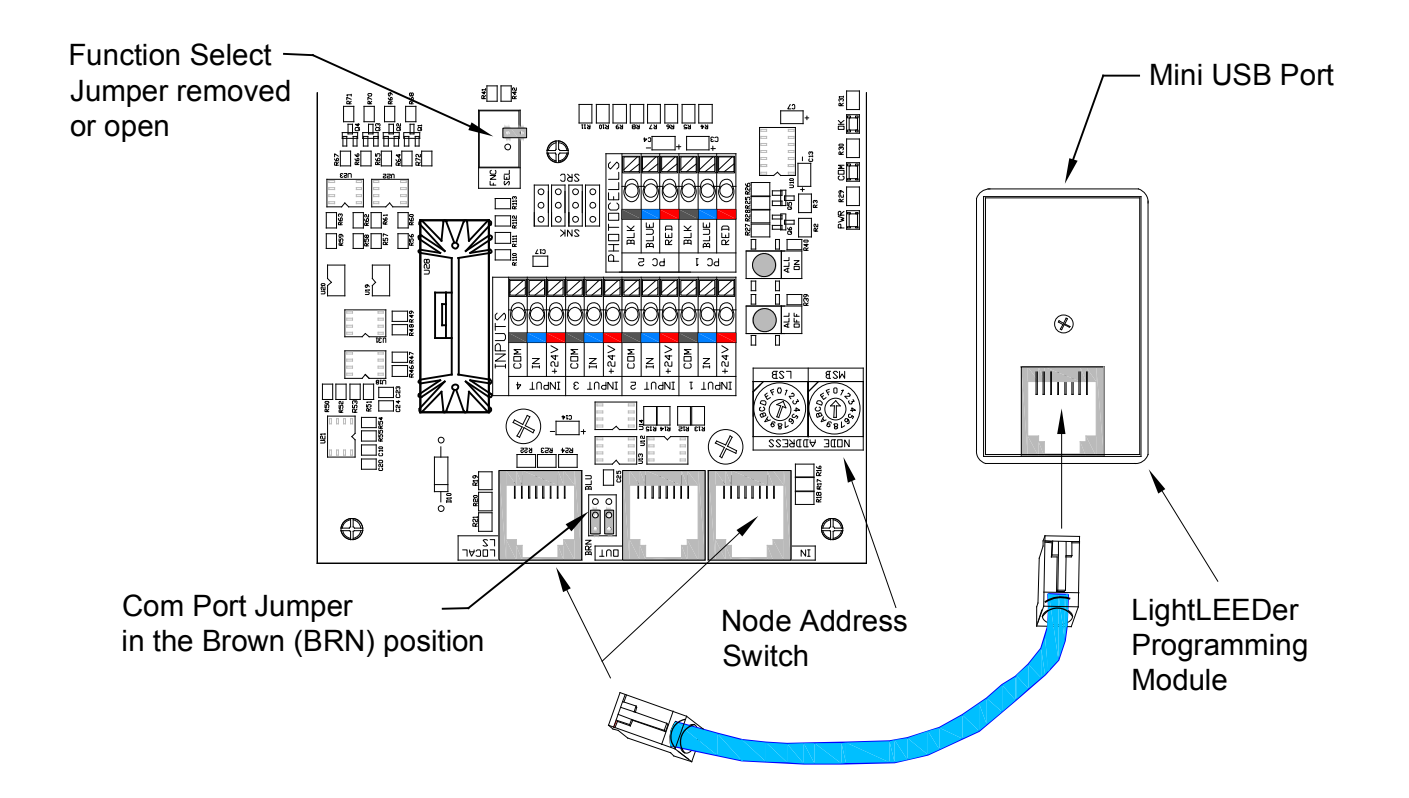

The LightLEEDer Programming Module is used to interface between the Standalone EVO controller to the ILC LightLEEDer Pro Single Panel Configuration Software. Follow the steps below to connect your controller to the software.

## **Note: The ILC LightLEEDer Pro Single Panel Configuration Software must b installed prior to connecting the programmer module. Connecting prior to the installation may load the incorrect driver. Download at : http://www.ilc-usa.com/docs/ILC\_LightLEEDer\_Setup.zip**

Connecting your computer/software to the LL-EVO controller:

- Connect a CAT-5 cable from the programming port on the module to the IN, OUT or Local LS RJ-45 port on the LL-EVO controller located as shown above.
- Connect the mini USB cable provided from the programming module to one of the computers USB ports.
- Set the address rotary switch of the LL-EVO controller to 01 (or any other address desired)
- Set the 2 port BLU/BRN jumpers to the Brown (BRN) position as shown above.
- Open the Select jumper by removing the jumper or placing it on one pin only.
- Verify the LL-EVO controller is powered-up
- Open the ILC software, connect, and download/upload the controllers programming.

## **Note: The onboard photosensor input use LS: 01-02, and the onboard occupancy inputs use LS:03**

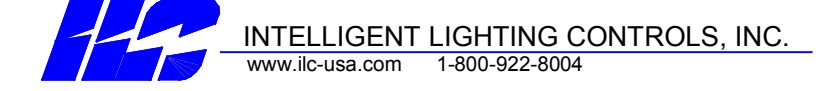